## How to view with Windows media player, Quicktime player, Real player, Flash player, VLC player, IE browser ?

Last Modified on 05/22/2025 10:25 am EDT

How do I view video with Windows Media Player, QuickTime player, Real player, Flash player, VLC player, Internet Explorer browser?

## Procedure Steps

- You can start Windows Media Player, and then open URL: "http://xx.xx.xx.80/video.asf?CH=1" to view the channel l video.
- You can start Flash player, and then open URL: "http://xx.xx.xx.80/video.flv?CH=1" to view the channel 1 video.
- You can start QuickTime player or Real player, and then open URL: "rtsp://xx.xx.xx.558/live.sdp? CH=1" to view the channel 1 video.
- You can start the Internet Explorer browser, and then open URL: "http://xx.xx.xx.80/video.jpg? CH=1" to view the channel 1 video.
- where "x" = IP address of the recorder

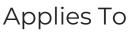

LNVR

## Additional Information